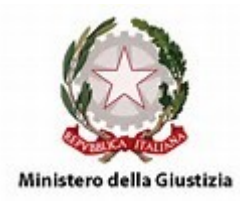

## **CORTE D'APPELLO DI BOLOGNA**

## **UFFICIO SPESE ANTICIPATE**

## **ISTRUZIONI PER OTTENERE IL RILASCIO DELLE CERTIFICAZIONI**

REGISTRARSI SUL PORTALE E SCARICARE VIA WEB LE CERTIFICAZIONI ANNUALI DEI COMPENSI LIQUIDATI AI LAVORATORI AUTONOMI E LA CERTIFICAZIONE UNICA PER I LAVORATORI ASSIMILATI

- a) Indirizzo sito:<https://lsg.giustizia.it/> (cliccando su "guida all'uso si scarica una guida in formato pdf)
- b) Al primo accesso cliccare su "Se è il primo accesso registrarsi qui"

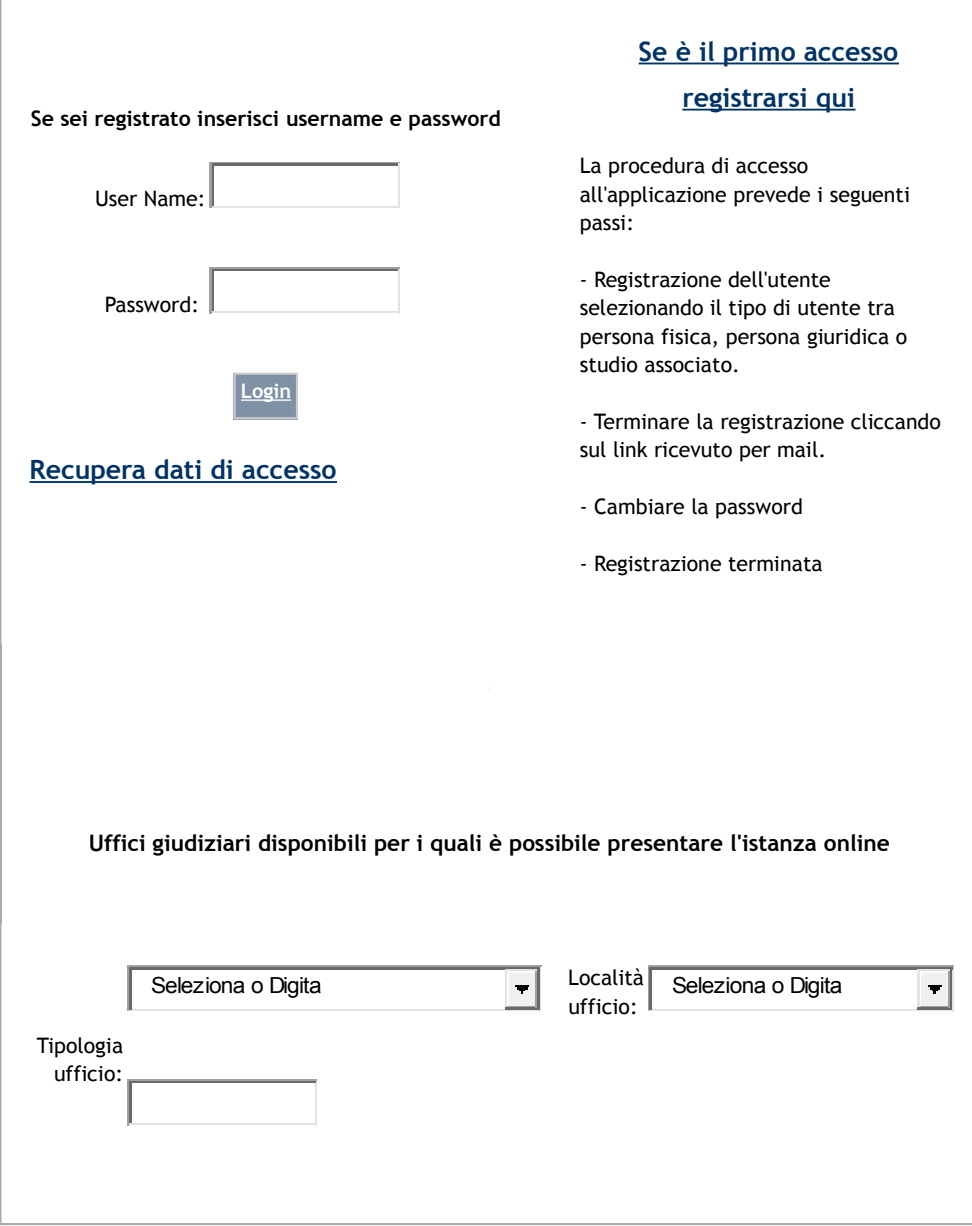

- c) Compilare i campi con i dati utente (generali, bancari, fiscali)
- d) Accettare i "Termini di utilizzo e trattamento dei dati personali", inserire il codice di sicurezza e confermare tramite il pulsante "Registra"
- e) Completate le operazioni di registrazione sarà possibile accedere al sistema inserendo le credenziali di accesso (username e password)
- f) Selezionare "Redditi corrisposti"

## **Redditi corrisposti**

Tale funzionalità permette al beneficiario, sia persona fisica che studio associato, di stampare la certificazione dei redditi corrisposti dagli uffici giudiziari.

Selezionando l'anno della certificazione si chiederà al sistema di produrre tale certificazione per tutti gli uffici giudiziari per i quali sono stati registrati pagamenti ricevuti in quell'anno.

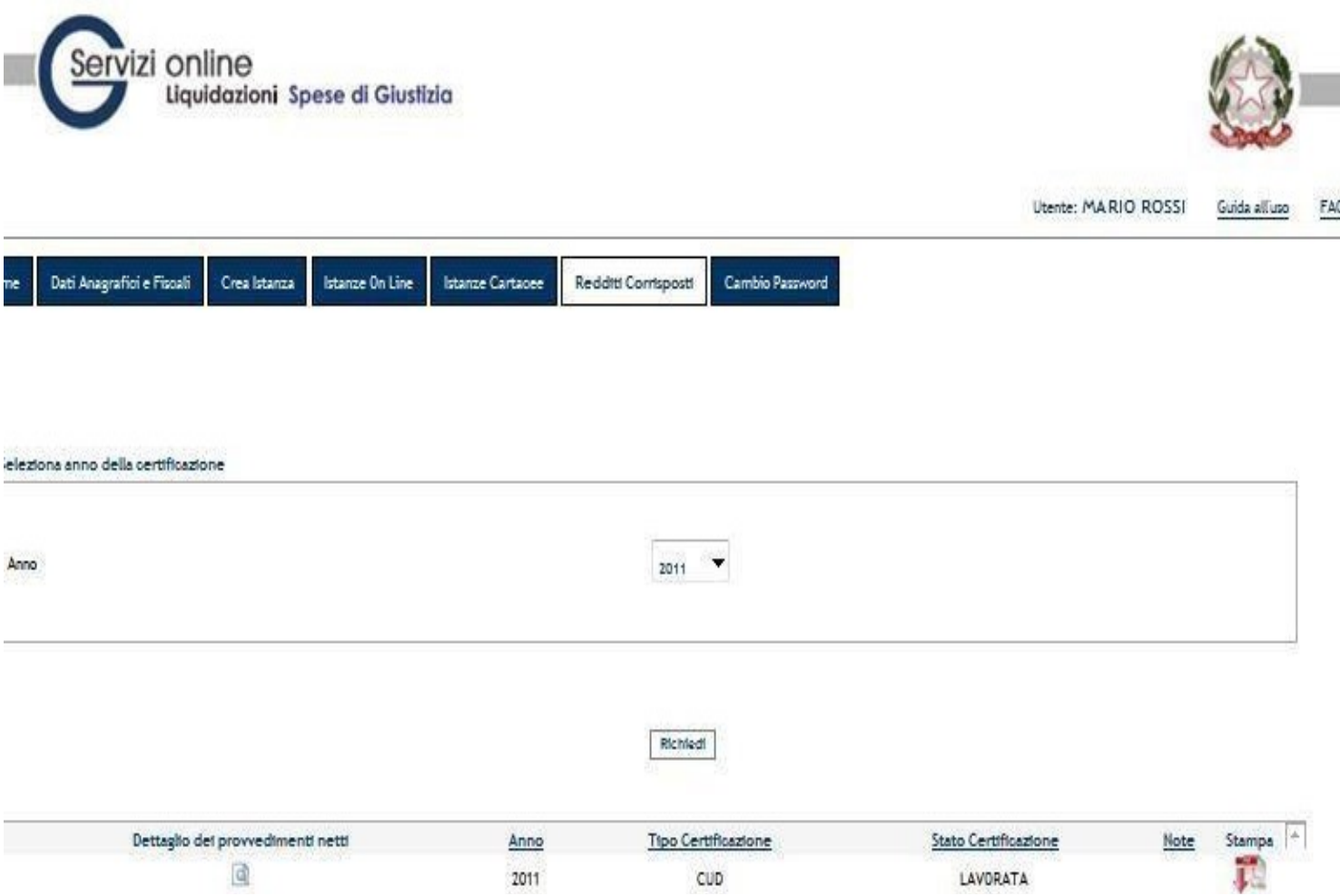

Selezionando l'anno della certificazione si chiederà al sistema di produrre tale certificazione per tutti gli uffici giudiziari per i quali sono stati registrati pagamenti ricevuti in quell'anno.

Cliccando su "Dettaglio dei provvedimenti netti" verrà aperto l'elenco relativo ai provvedimenti netti liquidati relativamente all'anno della certificazione.